### *Thermoguard Main Program*

### *Note: [Thermoguard Report](#page-15-0) version history is located at the end of this document.*

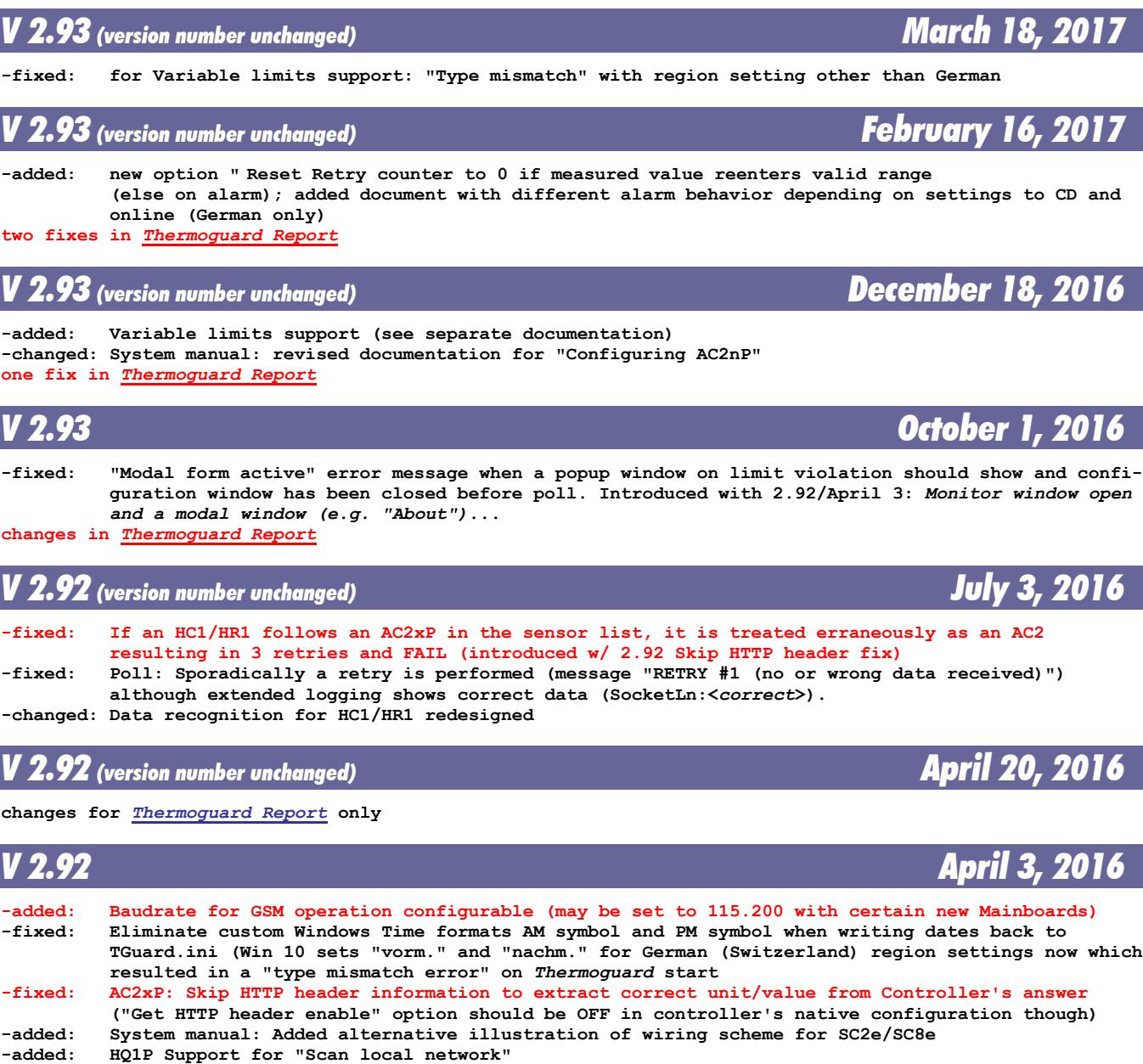

**-fixed: Monitor window open and a modal window (e.g. "About"). Windows taskbar icon => "Close all windows" => Runtime error 204**

**changes in** *[Thermoguard Report](#page-15-0)*

*V 2.91 August 8, 2015* **-added: Possibility to backup TGuard.ini and TGuard.scx to a custom path automatically on configuration changes.** Sensor Configuration/"CAM settings" tab: New option under "Trigger COM Relais Interface":  **violation => OFF, good => ON Associated chapter "Configuration sample" added to** *TG Relay Interface-en.pdf* **-added: New extended sensor configuration option "##MailSubject=x" to overcome 50 character limit**

**Thermoguard** C **Version History** Page 1 of 21

(supporting all macros)<br>-added Description of extended

### **-added Description of extended sensor configuration to System manual 2.91 -added: Sensor configuration: New variable %lim for mail settings: either %lo or %hi depending on Low or High limit violation -added: Context menu item captions of main program: If service is running: hint that closing Thermoguard will not stop the service "Close Thermog." instead of "Shut down TG" (German: "schließen" instead of "beenden") -added: Added above Note to Program termination dialog, if service is running analogously -changed: Sensor Configuration/"Source:" captions "HM1 Temperature" => "HM1/HF1 Temperature" and "HM1 Humidity" => "HM1/HF1 Humidity" -fixed: Poll daily/weekly: Poll performed twice if short -fixed: Sensor Configuration/"CAM settings" tab: captions of "Execution trigger..." when Alarm Relay Channel mode is active depending on "Normally closed" or "Normally open" setting -fixed: Sensor Configuration/Alarm Relay Channel mode: When switching to "CAM settings" tab, wiring** diagram still visible<br>-added: Sensor Configuration: **-added: Sensor Configuration: When switching between Alarm Relay Channel mode and standard sensor operation and CAM is enabled, a message box with information on CAM settings execution trigger option pops up** *V 2.90 (version number unchanged) March 22, 2015*

**-added: (internal only) HF1P support for test report printout**

**changes in** *[Thermoguard Report](#page-15-0)*

*V 2.90 (version number unchanged) November 12, 2014*

**-added: New extended sensor configuration in description field supported: ##RelayPulse=x where x is a number in range 500..65535 setting the interval length in milliseconds for Relay Interface "Pulse" Mode; example: ##RelayPulse=2000 => relay is energized for 2 seconds.**

*V 2.90 (version number unchanged) October 10, 2014*

**-changed: Input fields on "Mail" and "Service" tabs (Heartbeat) resize with window now -added: Single sensor configuration: Extended sensor configuration in description field supported: Format is ##Key=MyData. Right now, ##AOFSubject=MySubject is available, where %lbl, %loc and %aof can be used in MySubject as placeholders for sensor label, location and cause of AOF.**

### *V 2.90 (version number unchanged) October 2, 2014*

**-changed: Built with renewed code signing certificate**

*V 2.90 (version number unchanged) July 16, 2014*

**-added: Support for NETIO4 device**

*V 2.90 (version number unchanged) April 26, 2014*

**-changed: Service will not be uninstalled on update. Therefore no need to re-enter svc account credentials -added: Alarm Relay Channel allows configuration as NC (Normally closed) or NO (Normally open) contact.**

 **An Alarm is now called "RelAlarm" (instead of "Open") and "RelOK" for normal condition (instead of "Closed"). See updated documentation TG Alarm Relay Channel-en.pdf -added: HF1P support**

### *V 2.90 (version number unchanged) February 23, 2014*

**-fixed: If TG is busy polling around point of time where heartbeat mail has to be sent, heartbeat mail** is "missed" and none will be sent from then on until program restart.<br>fixed: In Log-Message "HIGHILOW LIMIT VIOLATED//Sensor #001 of #xxx/Label/Lo-**-fixed: In Log-Message "HIGH|LOW LIMIT VIOLATED//Sensor #001 of #xxx/Label/Loc... /Retry=4/Max.=X)" value for X does not take a possible Global** *Retry* **setting into account; now it does -added: \*.tg "Branch Support" -changed: Integrated Alarm Relay Channel support: Complete redesign -added: lo/hi limits are appended to data in \*.tg files, so that** *TGReport* **can show formerly set limits other than the current ones.**

*Thermoguard* Version History Page 2 of 21

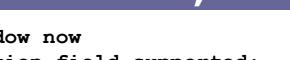

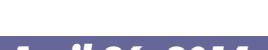

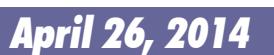

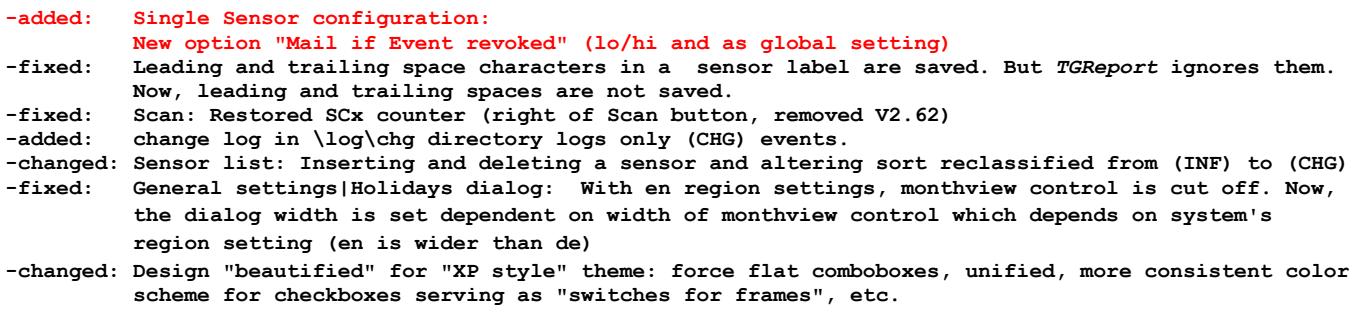

**Thermoguard C** 

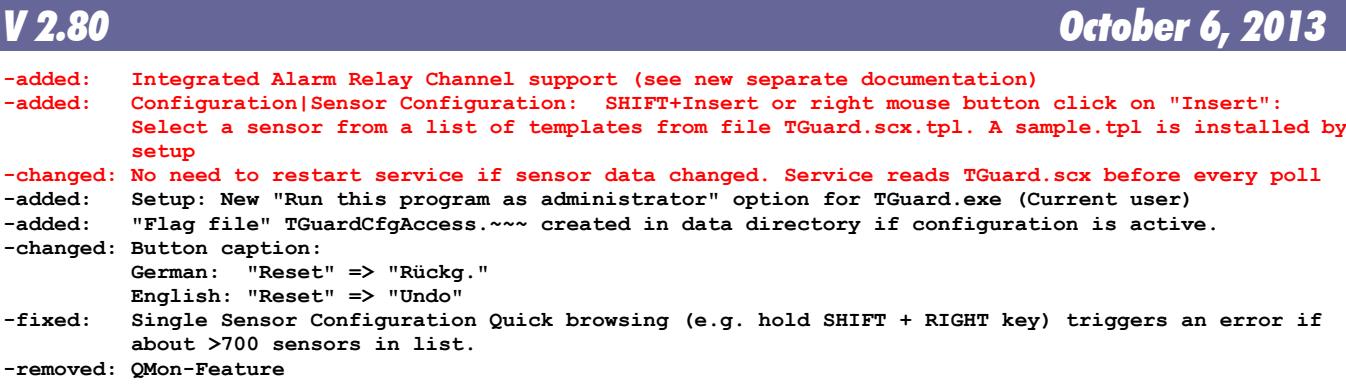

*V 2.70 (version number unchanged) January 11, 2013*

**-added: Configuration|Assign IP|Button disabled showing hint "Admin privileges required!" if program is started without admin privileges**

**-changed: 10 retries when opening COM Port for GSM Modem / COM port closed not before end of all AT command sequences (fixes problems when GSM Modem is hooked via USB/driver to some systems)**

*V 2.70 (version number unchanged) October 10, 2012*

**-added: All executables are digitally signed now**

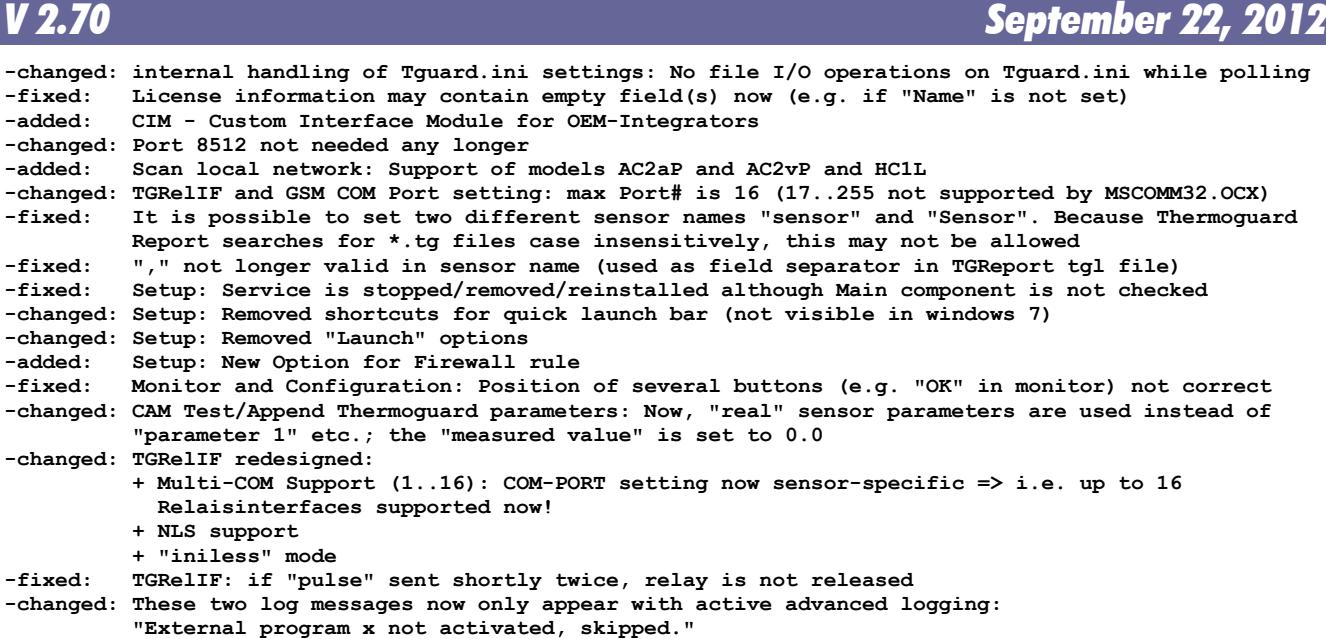

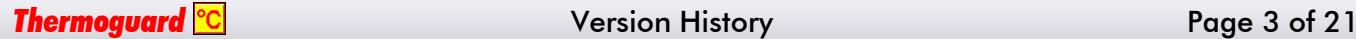

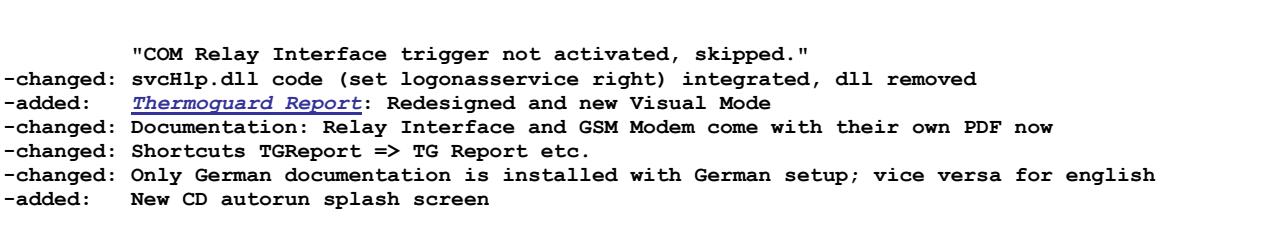

### *V 2.67 December 3, 2010*

 **changes for** *[Thermoguard Report](#page-15-0)* **only**

### *V 2.66 September 13, 2010* **-added: Scan local network handles UDP responses more flexible. -changed: Documentation: Chapter GSM Modem Operation replaced for new GSM Modem model in ISO mounting case. => [Thermoguard Report: New Annotation Editor](#page-15-0)** *V 2.65 April 10, 2010* **-improved:Shared File access when multiple Thermoguard Report instances access \*.tg files. Changes in Thermoguard main program as well as Thermoguard Report! Please update both. -changed: Mail settings: If number of "Name" entries does not equal number of corresponding "E-mail" entries for Main recipients or Ccs there is just a warning, but e-mail is sent though (the e-mail address is set as the name in this case).**

 **With V2.64, it may happen that no e-mail is sent for the correctly entered main recipient(s) if e.g. there is a CcName entry, but no CcE-mail entry.**

 **Leading or trailing ";" and/or spaces in name and/or e-mail fields will now be removed when processed. Multiple ";" between entries will be replaced by a single ";".**

**-fixed: Data file settings: If checkbox "Alarm e-mail on \*.tg write failure" is** *not* **checked and field "E-mail" is not empty, an e-mail is sent, but should not.**

**-fixed: Scan local network: If list is sorted so that "?" entries appear at top of the list, exporting the list using right mouse click causes a runtime error.**

**-fixed: Scan local network: Records of exported file TGuardSCx.txt contain redundant TAB character at end of line.**

- **-changed: Scan local network: Redesigned: Faster (now 1 base pass instead of 2). New models show 4digit platform code now as their "Base-HW".**
- **-changed: Scan local network: It is possible now to assign an IP "0.0.0.0" also if other devices with "0.0.0.0" are present (***no* **"Address already in use" rejection in this case).**
- **-added: Log files: Append program version in first logged line on file change ("Log file would exceed... (Version...)").**

**-added: Sensor configuration, Basic settings:**

 **Three new "sources" supported for upcoming HM1 model. -changed: Sensor configuration, Basic settings/Alarm settings:**

 **Now, the smallest/largest supported values are set on the "Alarm settings" tab for Low/High limits depending on the selected source (e.g. -200°C..+650°C for "SC1" or -40°C..+80°C for "HC1 Temperature").**

**-changed: CAM TG parameter #2 now always set to "[Current value:]" instead of either "[Current temperatu re:]" or "[Current humidity:]" which is not appropriate for other analog units.**

*V 2.64 February 28, 2010*

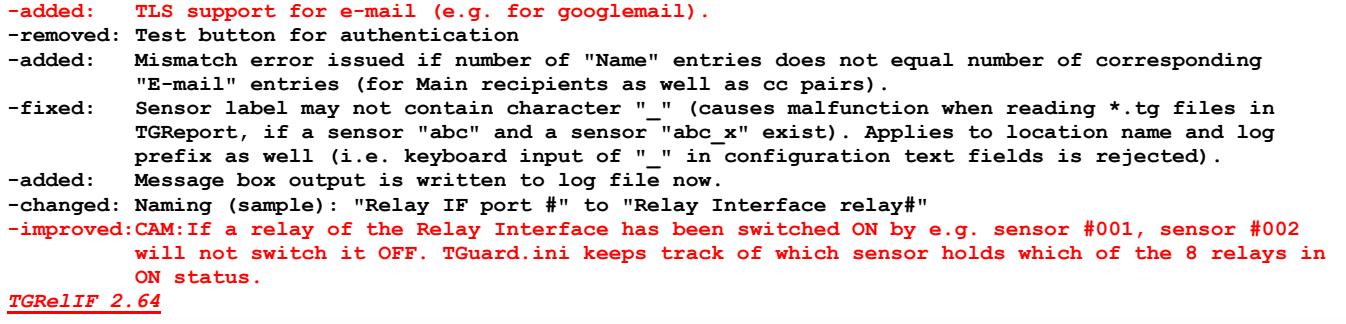

### **Thermoguard <sup>o</sup>C** Version History **Page 4 of 21**

# **Thermoguard C**

**-added:** *TGRelIF* **utility now displays which sensor has switched on which relay**

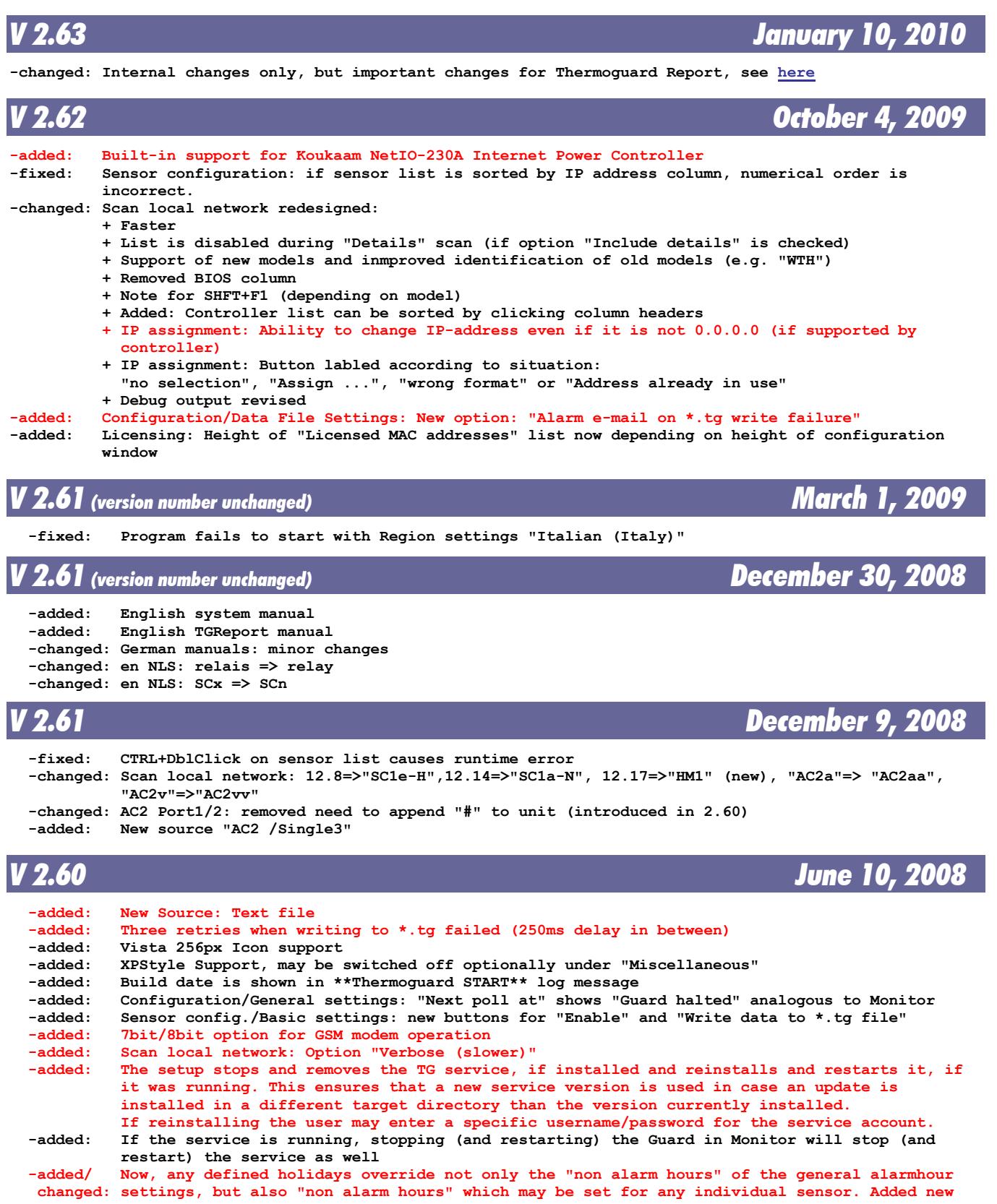

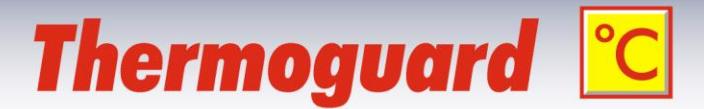

 **"holiday"-button on Single sensor configuration dialog/"Alarm settings" tab (providing the** same functionality as the one under Configuration/"General settings" tab).<br>-added: Logging: Manual poll of a single sensor if it's in AOF state: User confirm Logging: Manual poll of a single sensor if it's in AOF state: User confirmation of revoking  **AOF is logged analogous to Manual poll of all sensors. -added: If installing the service the user may enter a specific user for the service account. -changed: Logging: "Polling sensor x of y...": When source is simulation or of new type "text file" no IP is included. At the end of the line, output of the source equals the strings in Sensor config./Basic settings/"Source" now -changed: Sensor config./Basic settings: "SCx Port"=> "Source" (044) resp. "Quelle" (049) -changed: Do not send heartbeat mail if Guard is halted -changed: Alarm popup windows set to "stay on top" -changed: Scan local network: If the HTTP-version poll of a SCx fails, there is no longer an UDP/HTTP mismatch!.." error (resulting in an empty controller list), but for each affected SC the new error message "GET /Version failed (3s timeout)!" is issued and the list will always be populated. -changed: TGuard can not be started twice any longer -changed: Setup revised: + using Inno Setup V5.2.3 + no more TGSvcHlp + more detailed handling of accessed files -changed: New file storage location structure for Vista, configuration data now resides in %ALLUSERS- PROFILE%\Thermoguard Data -changed: Program- and configuration paths are written to the log file (but not to the monitor) -changed: Flag SvcPolls now saved to TGuard.ini (PollBySvcRuns=0/1), not in the registry as before -changed: Monitor/Manual cancel of a poll: No need to wait until all 4 connection retries are done after pressing "Cancel". Now, "cancel" interrupts immediately and generates a "FAIL" for this sensor, which is written to the log, sample: "16.10.2007 20:41:22 FAIL (Canceled by user)". However, it does not trigger an AOF though. Additionally even after connected to a HC1 the retrieval of a value can be canceled without waiting for the 8s default timeout. Sample log message: "16.10.2007 20:41:22 FAIL (Canceled by user while getting value)". This is convenient during hardware setup and testing phase especially, e.g. if accidentially a wrong IP has been entered etc. -changed: The icon of the extended logging line "Next poll calculated" is (+) now instead of (i) -changed: Sound support redesigned (did not work with Vista any longer): + removed: msdxm.ocx + removed: sliders and mute checkboxes from miscellaneous tab + removed: mp3 support + New log message "The user stopped the WAV replay manually." -changed: Removed: stdole2.tlb and oleaut32.dll selfregistration (for Vista) -changed: file associations for \*.sim und \*.tg will be set already by setup -fixed: Although "Write Log file" is disabled, Start and End of Thermoguard is logged to logfile -fixed: German Logging for Relais Interface: In the two Log-Messages ... "RelIF Auslösung, Modus [M]: 700ms Impuls an Relais Interface Port #[P] gesendet." and "RelIF Auslösung, Modus [M]: Relais Interface Port #[P] eingeschaltet." [P] equals [M] (0..2) instead showing the independent Relais-Port-Number (1..8)**<br>-fixed: SMTP-Mail: MAIL FROM:und RCPT TO: data now enclosed by "<>"  **-fixed: SMTP-Mail: MAIL FROM:und RCPT TO: data now enclosed by "<>"**  $Case 1)$  **SensorA: Enable calibration=>Enable Switch SensorB: Disable calibration and Switch If you browse now from A to B, B's calibration input fields are activated, but shouldn't Case 2) SensorA: Disable calibration=>Enable Switch SensorB: Enable calibration, disable Switch If you browse now from A to B, B's calibration input fields are not activated, but should -fixed: timer problem around midnight -fixed: NLS: c.WsPOP3ConnFail not translated -fixed: Runtime error when cursor is positioned in Lo or High AlarmLimit input field and ESC pressed** Runtime error if a non-executable file is selected as a CAM and trying to execute this file  **after alarm is triggered. -fixed: If extended logging active and Guard halted, the debug message "Next poll calculated ..." is generated, but should not. (If the logpath is not available while the Guard is halted, the attempt to log anything rises an error otherwise) -fixed: Sensor list: Doubleclick on line without a sensor entry=>single sensor configuration window shows up => close this window => execute "insert" or "qmon" => runtime error -fixed: Doubleclick on an empty sensor list => (wrong) message "User-defined sort order active" shows up => yes => runtime error -fixed: NLS (German): "zu Datei schreiben" => "in Datei schreiben"**

```
Thermoguard <sup>o</sup>C Version History Page 6 of 21
```
# **Thermoguard C**

 **-fixed: Frame of Poll Indicator not resized correctly on fast machines**

#### *TGDecrypt 2.60*

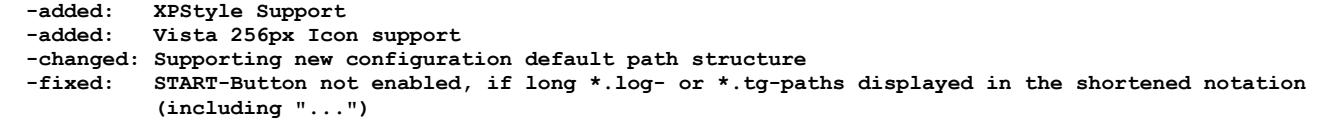

#### *TGRelIF 2.60*

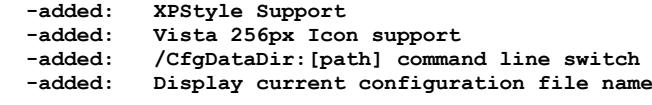

```
V 2.52 December 9, 2006
```
 **-fixed: runtime error #13, when polling Hx1, which is set to a baudrate <> 4800 -added: support for SC hardware platform 12.14+12.15**

### *V 2.51 October 15, 2006*

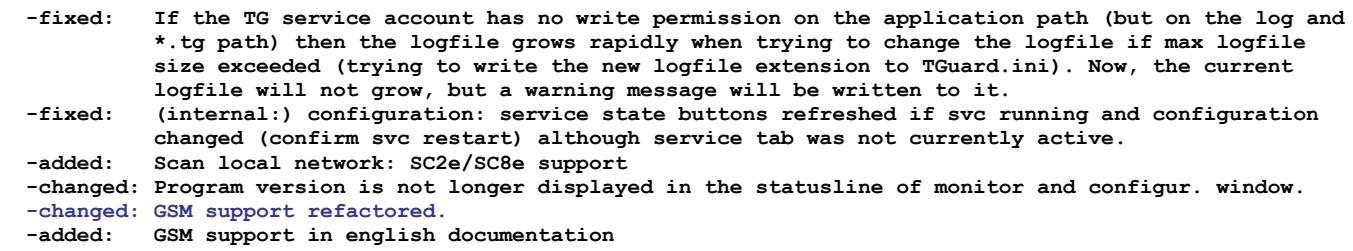

### *V 2.50 August 9, 2006*

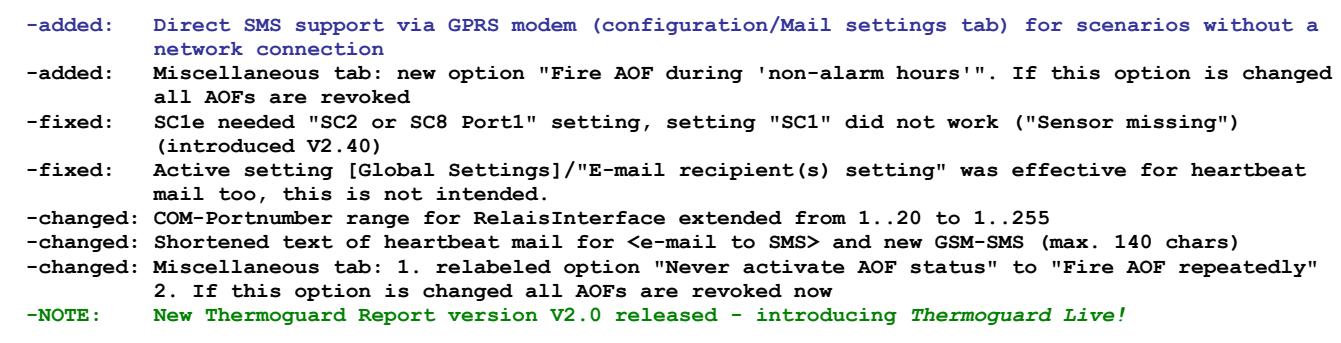

### *V 2.40 May 21, 2006*

- **-added: Support for Analog Controller AC2**
- **-added: TGScan: support for new HC1 platform 8.4**
- **-fixed: If TSvcLd.exe not present and trying to install service, mousepointer not switched back to "standard pointer"**
- **-fixed: If "NO DATA RECEIVED" occurs, MAC showed "N/-A" instead of "N/A" and missing leading space -changed: Sensor config./Basic settings: Fontcolor of port selection dark blue now**

## *V 2.33 (version number unchanged) March 1, 2006*  **-fixed: Program did not start with english region settings (introduced 2/27)** *V 2.33 (version number unchanged) February 27, 2006*

 **-fixed: Program may miss polls, if running on slow AMD-K6 (300MHz)**

**Thermoguard C Version History Page 7 of 21** 

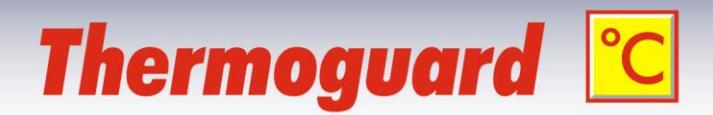

 **-changed: Tguard.exe always replaced by setup even if same version number, but binary different**

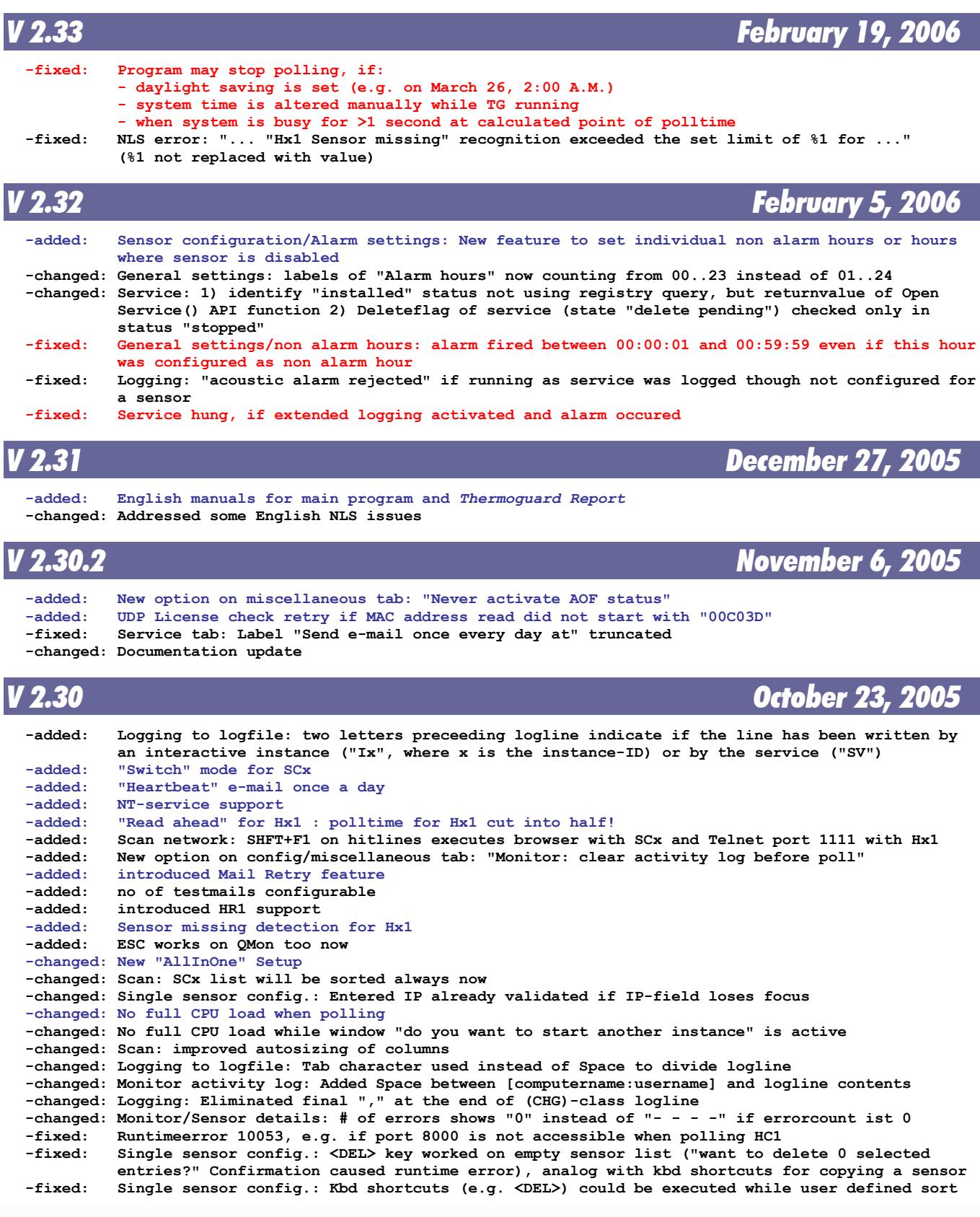

```
Thermoguard <sup>o</sup>C Page 8 of 21 Version History Page 8 of 21
```
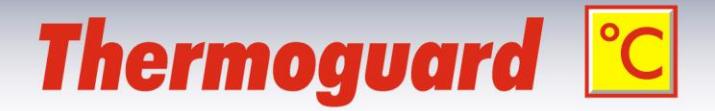

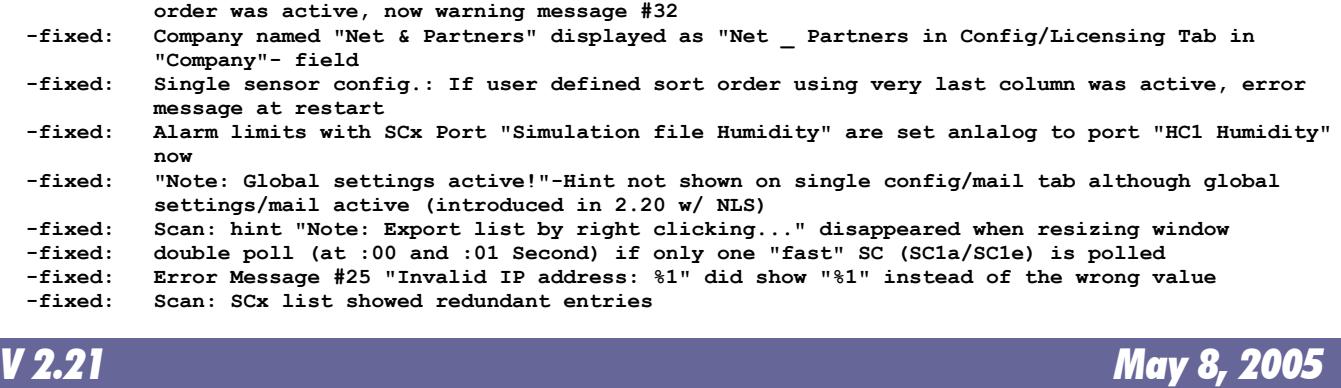

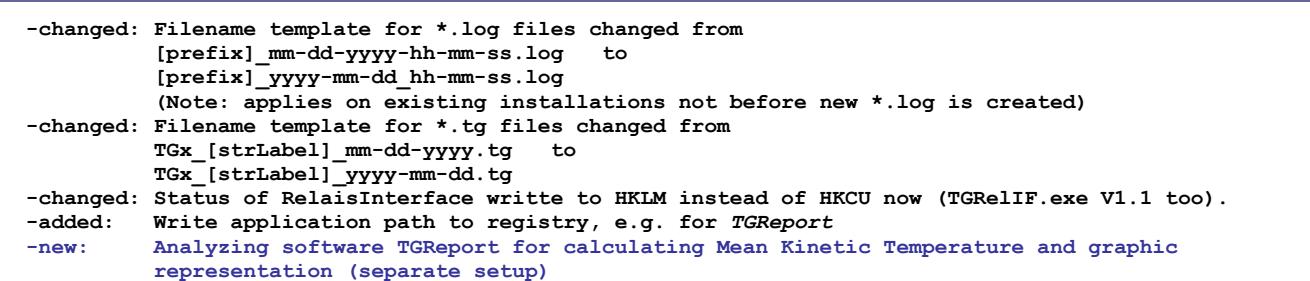

### *V 2.20 (version number unchanged) January 30, 2005*

 **-changed: Some NLS strings: German E-mail to E-Mail; Eventmodus => Eventstatus**

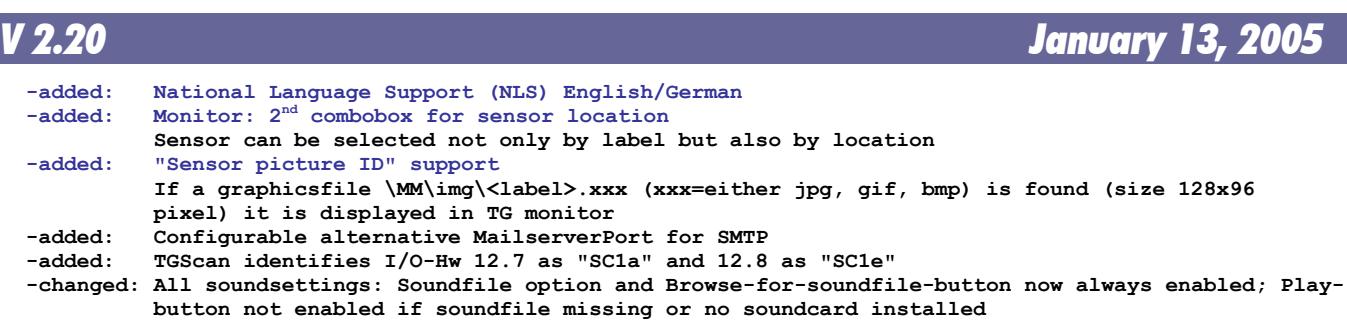

**-fixed: Slow systems: Right mouse click on taskbar icon immediately after prg start caused error. Now, icon will not be established in toolbar until main program has been loaded completely -fixed: If modal window active during poll and soundfile alarm triggered, there was no way to switch off sound because the "Stopsound-window" did not re-appear in upper left corner after modal close -fixed: If modal window active during poll monitor win-dow was locked afterwards (intr. 2.10) -fixed: If global settings active & "no sound" selected & config window displayed when shutting down**

 **TG, the global settings "soundfile" option(s) was/were grayed at TG restart**

*V 2.10 August 14, 2004*

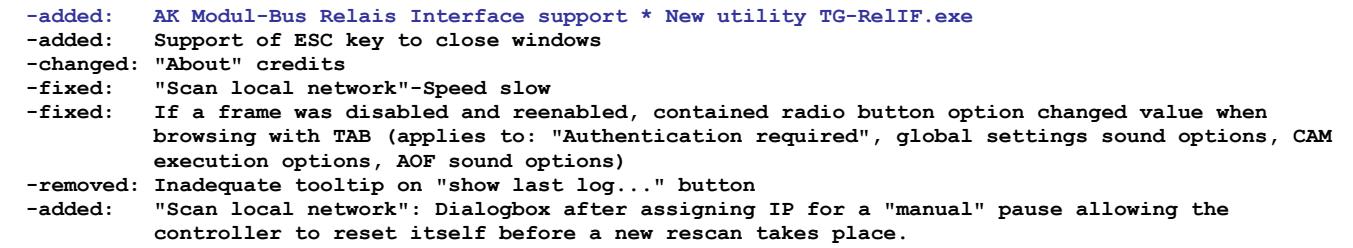

**Thermoguard** C **Version History** Page 9 of 21

 **<sup>-</sup>removed: 10 wav files from distribution**

# **Thermoguard C**

### *V 2.0 August 1, 2004*

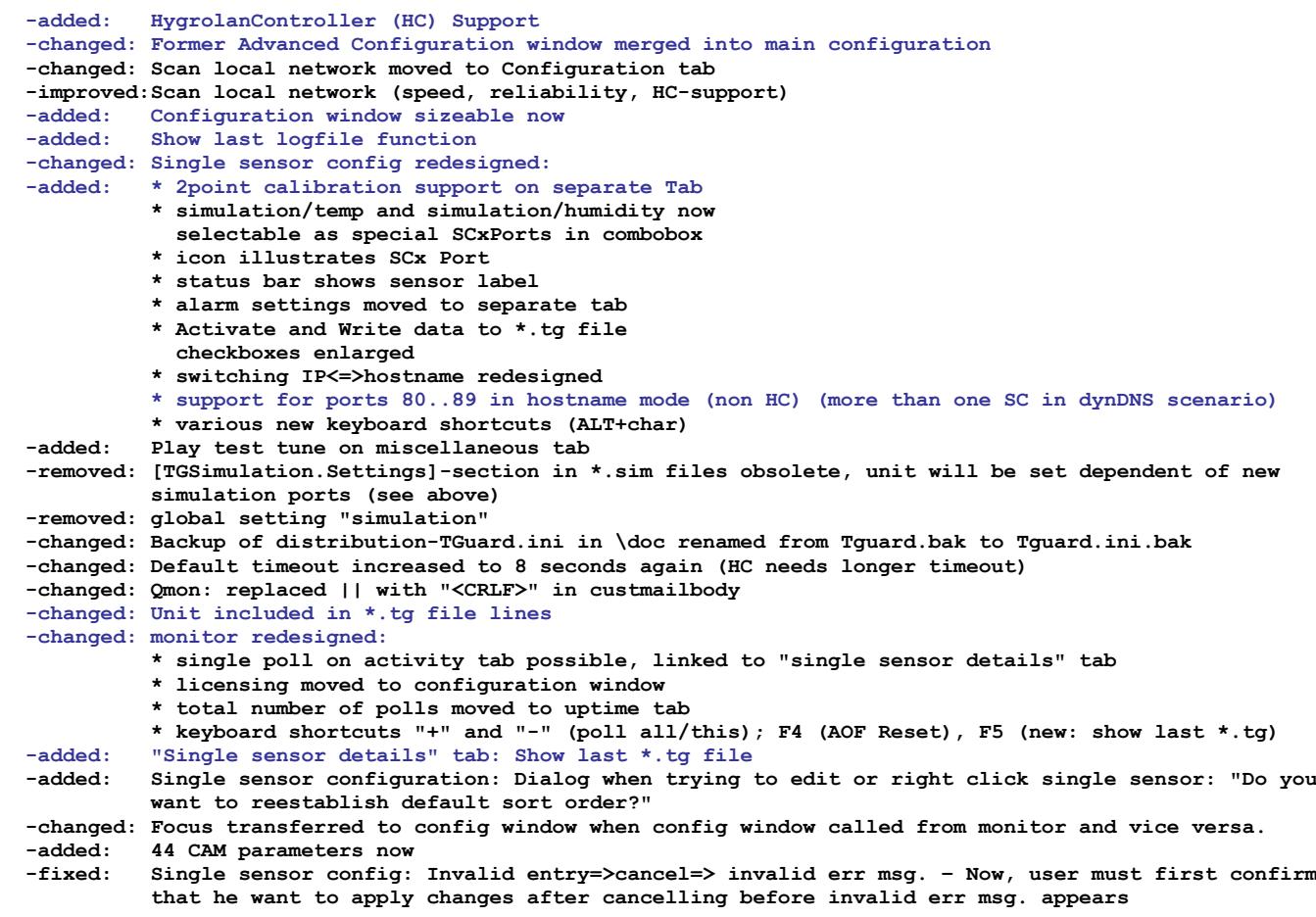

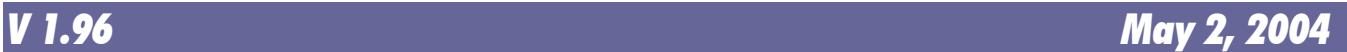

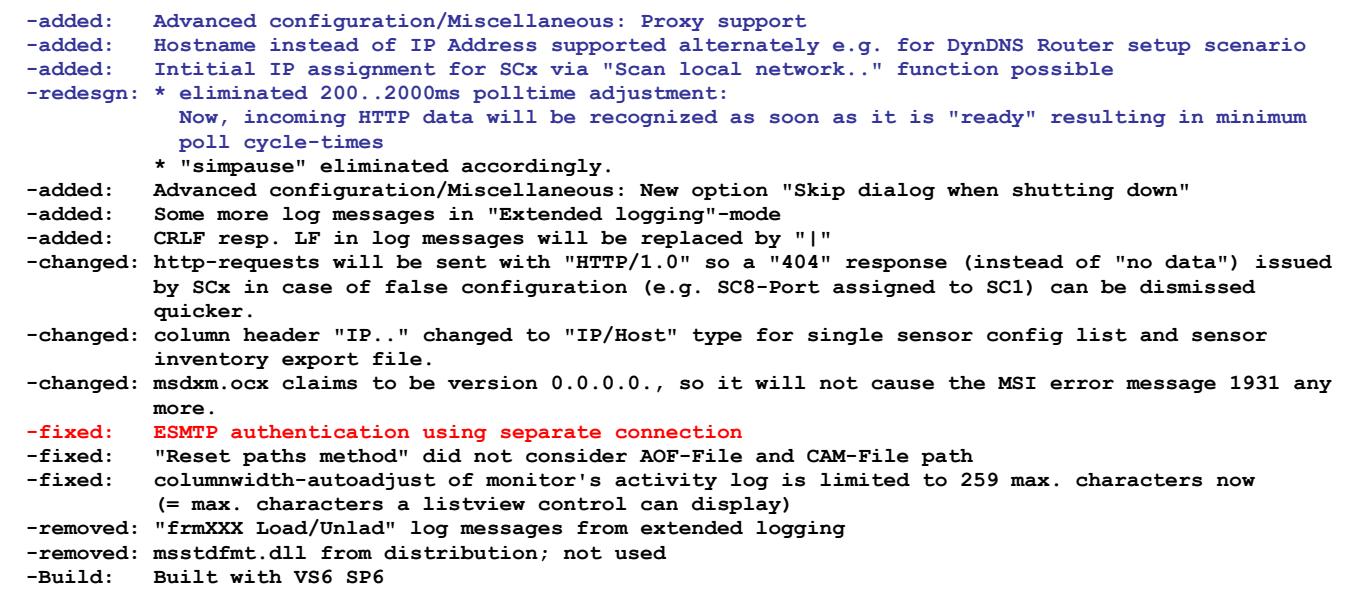

**Thermoguard C Version History Page 10 of 21** 

# **Thermoguard C**

## *V 1.95 February 20, 2004*

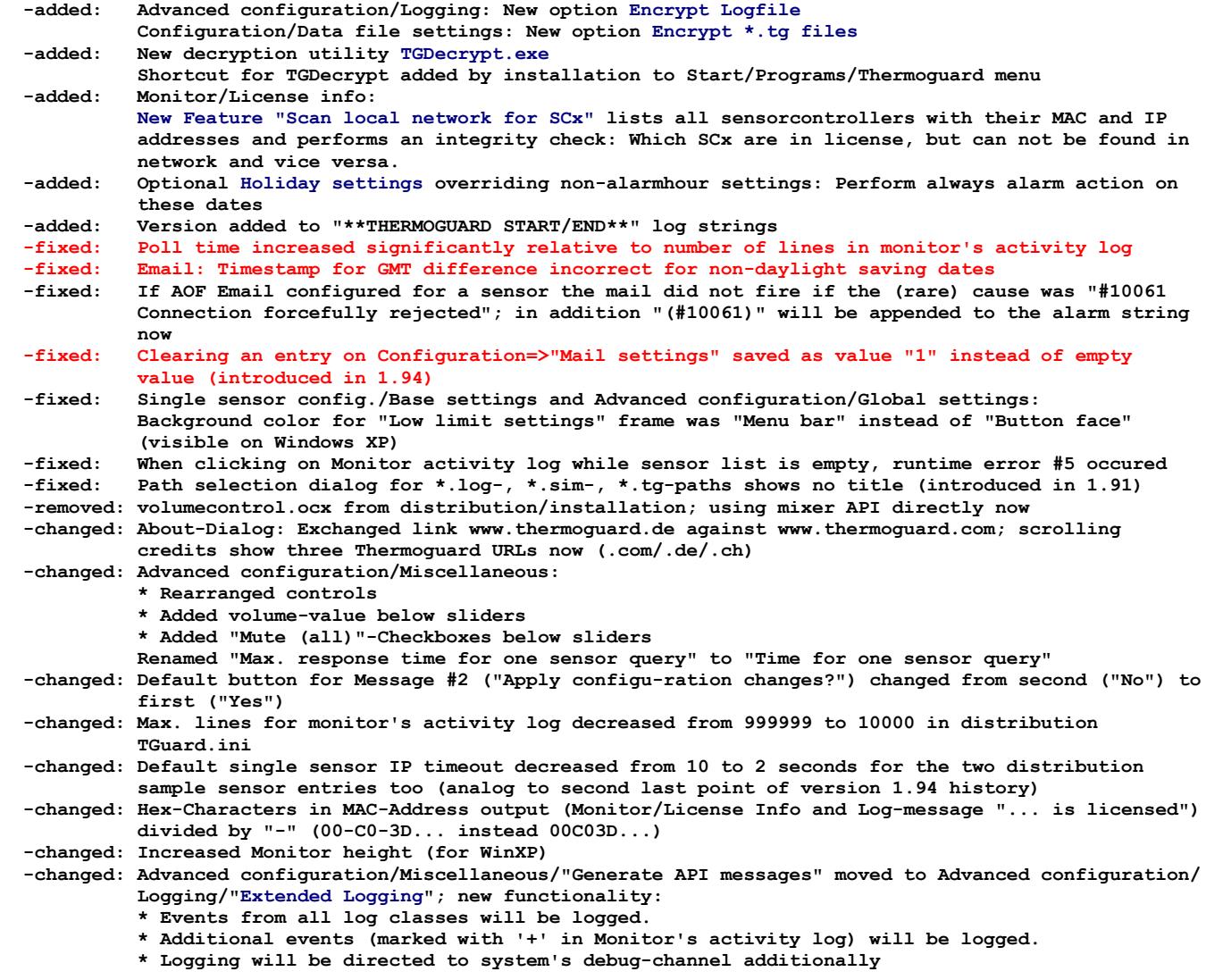

## *V 1.94 December 14, 2003*

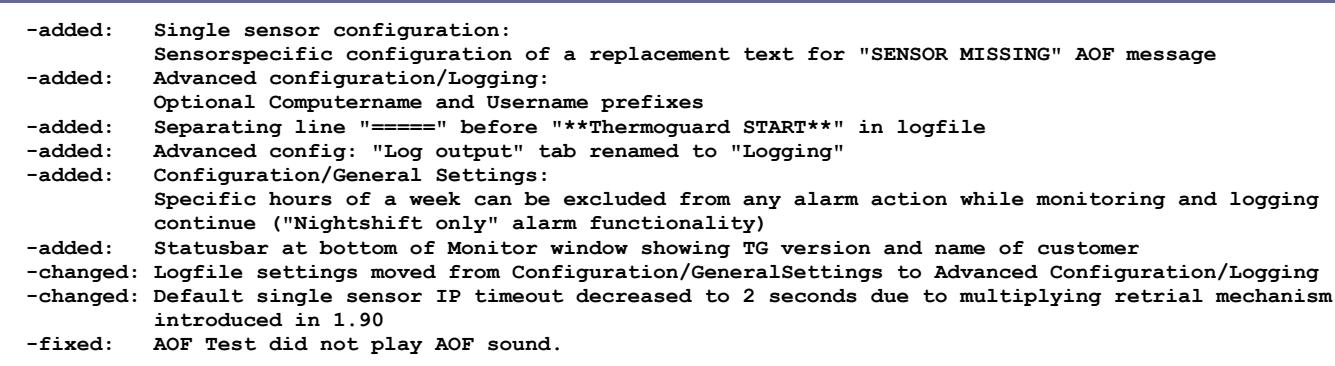

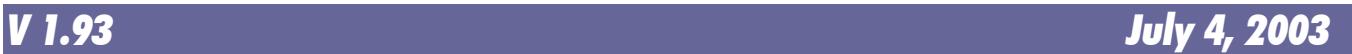

**Thermoguard C Version History Page 11 of 21** 

# **Thermoguard C**

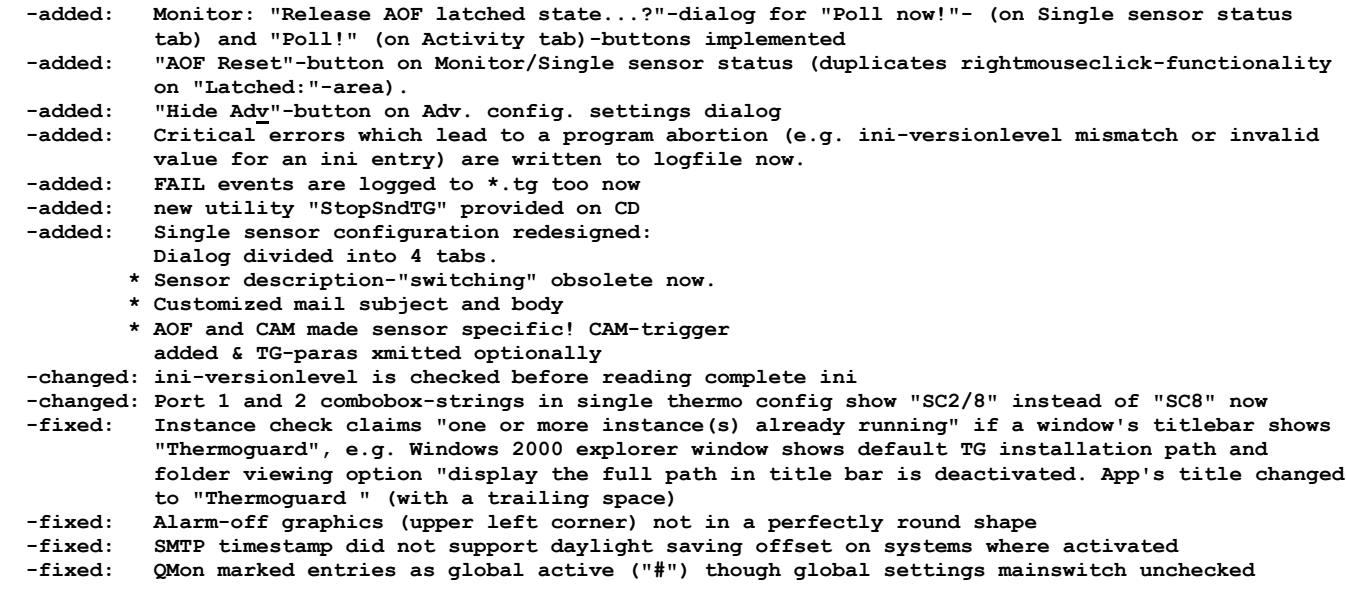

### *V 1.92 (version number unchanged) May 29, 2003*

**-added: Support for new F/W 1.33, SC8**

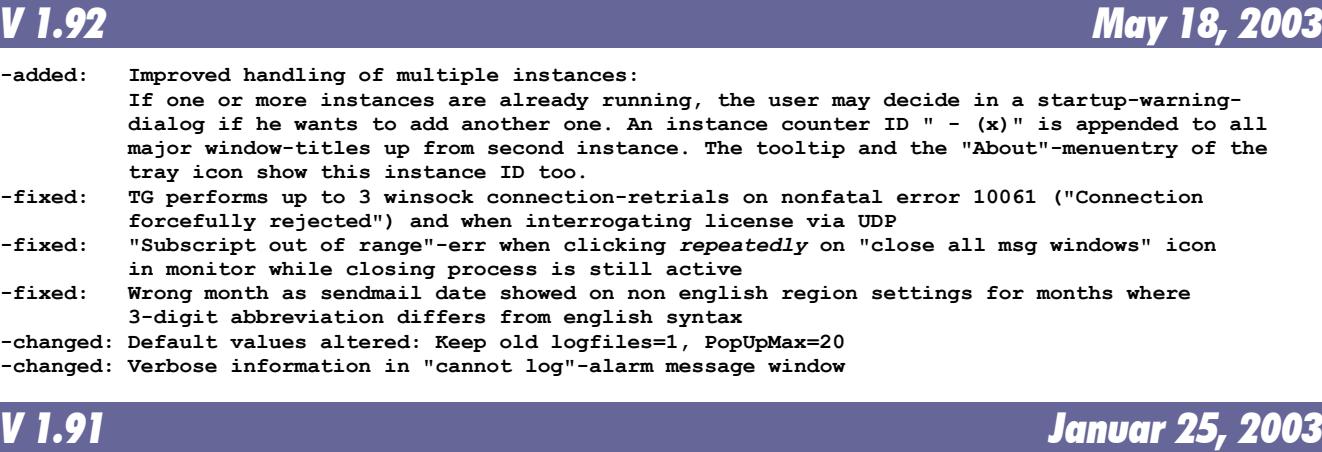

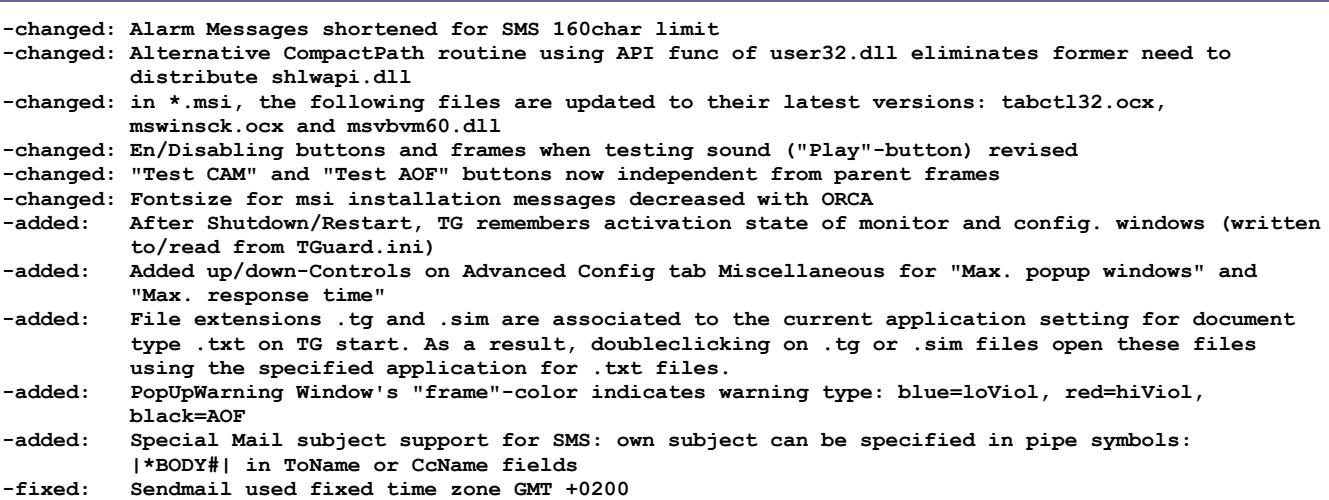

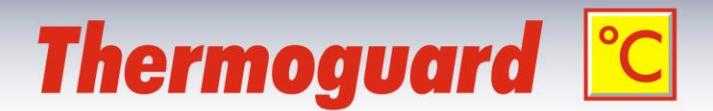

**-fixed: After testing/playing sound, OK/Cancel buttons remained disabled e.g. with non-us country setting and national ressource Vb6xx.dll present.** Mail subject "Thermoguard Alarm Mail" missing (created in V1.90)

**-fixed: AOF off => on => AOFTest did not execute w/o preceeding "apply" -fixed: Single Thermo config: Keyboard shortcuts introduced in 1.90 (e.g. CTRL+C) were active in Shift-Listentry mode too**

*V 1.90 November 28, 2002*

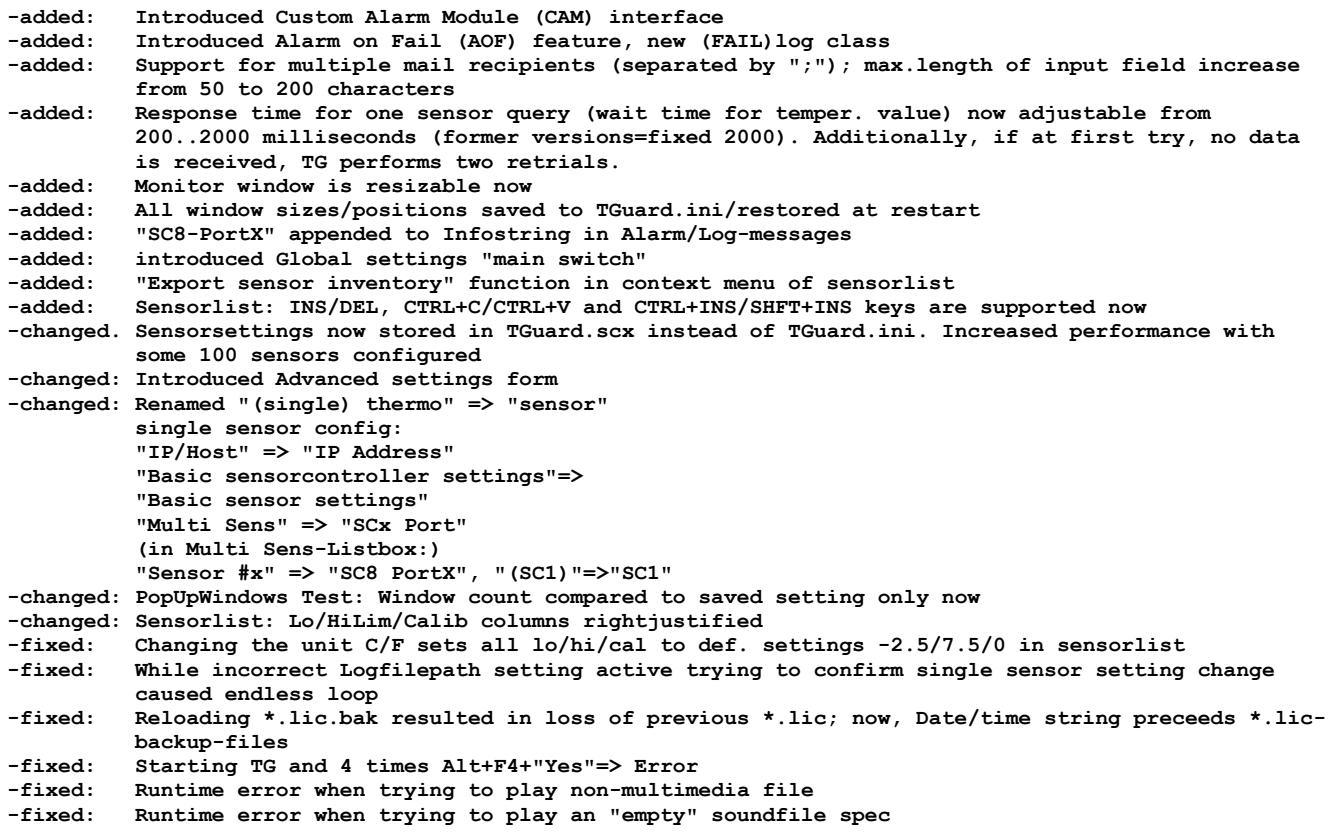

### *V 1.80 August 30, 2002*

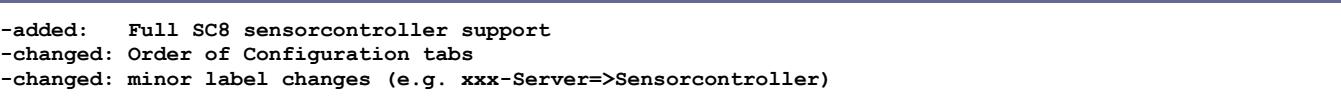

### *V 1.75 August 14, 2002*

**- (internal evaluation version)** 

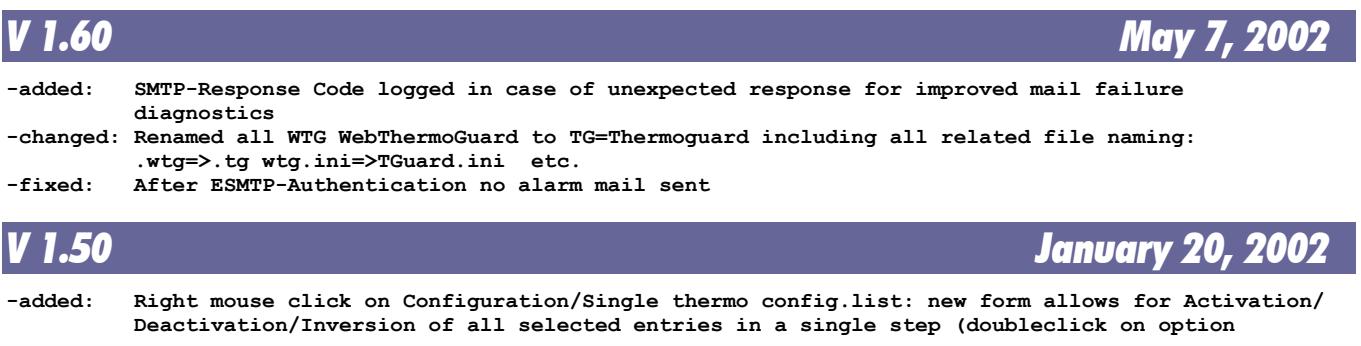

**Thermoguard <sup>©</sup>C Version History Page 13 of 21** 

 **supported) -changed: improved performance while browing single thermos in Single thermo configuration form (now no ini file access) -changed: exe compiled to P-Code as WTG app does not require Native Code => exe-size shrinked significantly -changed: VSI installer to compress "optimized for size" resulting in lower \*.msi file size -changed: Encryption routine altered => New lic-file format Licfile size increased from 22222 to 123123 Bytes. New format used for Mailserver authentication entry in wtg.ini too -fixed: Monitor/License info/Reload lic file: Despite the file selection dialog has been canceled by the user, WTG performed and logged redundant refresh of licfile using current lic. -fixed: Configuration/Global mail settings / button "Set password": Misplaced tooltip text; removed**

### *V 1.00 (version number unchanged) January 13, 2002*

**-fixed: Monitor/Single thermo status: Inactive label listitems were not refreshed when renaming thermo in Configuration/Single thermo configuration dialog**<br>-added: http GET command supports old F/W vers now **-added: http GET command supports old F/W vers. now -changed: WAVs shrinked still a little bit**

### *V 1.00 (version number unchanged) December 4, 2001*

- 
- **-added: Monitor/License info: interactive Refresh of license file supported -fixed: Single Thermo Configuration: Wrong label: "IP/Multi" changed to "IP / Host"**
- **-fixed: QMon: 2nd Tab-Pos. too small for small screen fonts**
- **-fixed: Monitor: After Stopping and restarting the Guard, forecolor of countdown remained red** instead of blue<br>fixed: Trav: Trying to
- **-fixed: Tray: Trying to open Configuration while modal window is displayed (error message) resulted in runtime error**
- **-changed: Configuration: New General Settings Tab Design**

*V 1.00 (version number unchanged) November 25, 2001*

**-changed: New About-Window Design**

- **-fixed: "Play"-Button active though no soundcard**
- **-fixed: Manual Reset function for ALL thermos not possible, if currently displayed thermo value = 0 -fixed: Runtime error when popup window or "stop sound" window launched, but modal form (e.g. single thermo config or "About") active**

### *V 1.00 (version number unchanged) November 24, 2001*

**-changed: MSI support**

**-added: Support for future 8portMultiThermo Device -changed: Port set to 80 permanently, Command= not longer in wtg.ini**

**-changed: Configuration: General settings: Renamed frame caption "System debug" to "API messages" -fixed: Configuration: Global mail settings: After "Test send mail", buttons "Test" of Dialup and Authentication enabled even if these modes were not active. -fixed: Configuration: Global mail settings: "Test send mail" called Dialup even if Dialup not activated**

### *V 1.00 (version number unchanged) November 19, 2001*

**-changed: About-Credits: new text -changed: sim-file ..30Min: first value 4,6=>4.6 -changed: 4,6 also valid if regional settings's dec. separator is "." -added: initial-wtg as wtg.bak added to \doc -changed: no program termination if "ini"-value not found in \*.sim file -added: filename clearly stated in ini-error messages -added: if inifile not present, message says "FILE NOT FOUND" instead of "section/entry..." not found (wtg.ini only)**

**Thermoguard <sup>o</sup>C** Version History **Page 14 of 21** 

*V 1.00 (version number unchanged) November 20, 2001*

# **Thermoguard C**

*V 1.00 (version number unchanged) November 17/2, 2001*

**-changed: Disabled GlobalActivation-graphics more subtle now**

### *V 1.00 (version number unchanged) November 17/1, 2001*

**-added: This file added to \doc -changed: shlwapi.dll V4.72 (MIE4.0) replaces V5.50 (MIE5.5) in distribution package (Windows 2000 issue) -changed: ini-error handling for "!notFound!"-entries improved -fixed: program timer halted before critical/prg termination is called in order to suppress compiler's std. runtime err message**

### *V 1.00 November 15, 2001*

**(Initial Upload to www.thermoguard.de/download)**

**Thermoguard <sup>©</sup>C Version History Page 15 of 21** 

## <span id="page-15-0"></span>*Thermoguard Report*

## *V 2.93 (version number unchanged) February 16, 2017*

### **Fixed:**

- + One or more Live! window open => minimize Thermoguard Report (TGR) => Close TGR using right mouse click on taskbar icon => Reopen TGR => First Live! window is not visible (i.e. is minimized instead of main window). Now, minimized state of main window is not persisted at all
- + Live!: Memory leak if last value is not numeric (e.g. Relay-Channel, Switch, FAIL etc.)

## *V 2.93 (version number unchanged) December 18, 2016*

### **Fixed:**

**+ Chart: Open chart A with multiple limit lines. Open chart B with multiple limit lines. As soon as A is resized, it displays the limit lines of diagram B.**

### **Added:**

+ Live!Chart display period setting: Now, a period from 1..59 minutes can be set (for special application purposes). The query interval for \*.tg files is switched from 1500 milliseconds to 333 milliseconds if such a minute based setting is active. Also the bottom axis of the Live!Chart Window displays time format hh:mm:ss instead of hh:mm

*V 2.93 October 1, 2016*

- + Sensor's label and mode info appended to a Live!Winodws' title (not visible, internally)
- + Live!Chart may be saved as pdf (future use, not enabled right now)
- + New parameter /GUID:<GUID> If used, <GUID> will be appended to main window's caption to enable an explicit WM CLOSE after FindWindow by an external application
- + New parameter /hm Hides main window, but does not hide the mouse cursor (as with /h which is still supported)

#### **Changed:**

+ German nls: "Anzeigezeitraum für Live! Fenster setzen" => "Anzeigezeitraum für Live!-Diagramm-Fenster setzen"

### *V 2.92 (version number unchanged) April 20, 2016*

#### **Fixed:**

**+ Live! value window: No refresh of segments in LCD mode when transparent**

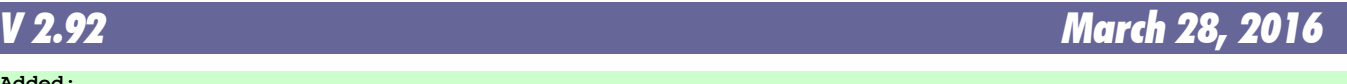

#### **Added:**

- **+ Live!Chart: New functions "Increase|Decrease Line Width", "Changing|Select line color", "Transfer properties" and "Bring|Send Live!Chart window of selected sensor to foreground|back ground" (in main window's sensor list context menu) + Live!All modes: Transparency Support, e.g. allowing several "Live" curves to be displayed within one Live! chart and Show/Hide Status bar + Live!Visual mode: Supports Hiding Tabs now too Changed:** + Live!: Reorganized context menus (and introducing mode dependent sub menus)
- + Live! window context menu|"Hide main window" no longer hides the mouse cursor.
- + Chart: Swapped output of Top and Left coordinates in Options|"Window info in status bar" function

#### **Fixed:**

- **+ Live! windows' screen position not restored correctly on multiple monitor setup**
- + Start TGReport => Move and or resize the Main window => Context menu Live! (or Chart window's Options menu)|"Hide main window" => "Show main window" does not restore the latest position/size of main window, but its position/size after startup.

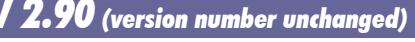

- Chart: Save chart as xxx: Warning message "Chart height too low" instead of "Out of system resources" message when trying to save chart if vertically minimized.
- + Chart: Batch print/save: NLS placeholder strings not filled (especially noticeable if "Show details"

**Thermoguard <sup>o</sup>C Version History Page 16 of 21** 

*V 2.90 (version number unchanged) March 22, 2015*

# **Thermoguard C**

is active)

**Added:**

**+ Chart: New function "Save as PDF" - available in batch print also**

*V 2.90 (version number unchanged) April 26, 2014*

#### **Changed:**

+ Service will not be uninstalled on update. Therefore no need to re-enter svc account credentials **Fixed:**

+ Window contents is missing (main windows and other) when windows fonts are set to 125%

- **Added:**
- + Support for Relay Alarm Channel configuration NC or NO (showing "RelAlarm" and "RelOK" instead of "Open" and "Closed"

### *V 2.90 (version number unchanged) February 23, 2014*

**Fixed:**

+ *TGLive!* does not support new \*.tg format (introduced 2.90, Jan. 26) properly, if \*.tg files are en crypted; now it does.

#### **Added:**

- **+ Chart: Support for appended lo/hi limits in \*.tg files: ability to display multiple limit lines. + Main: New option " Save Chart settings sensor specific"**
- 
- + Chart: New option "Y-Range: set own range" allows user defined fixed range for value axis (ALT+Enter) + Main window, period selection: New "From:" button ("Very first data") analogously to "To:" button
- (added to context menus as well)
- + Support for Alarm Relay Channel (as with switch)
- Chart: New option " Save as PNG (only inner area)"
- **Fixed:**
- + *TGLive!*: If a sensor label contains "[" character (e.g. for new "Branch Support"), data is not saved correctly. Now, "[" and "]" are replaced by "(" "(".
- + If a sensor's switch property is set, but not enabled (if source does not support it, i.e. greyed out in main program), *TGReport* Chart and *Live!* interpret it as being configured as active switch nevertheless.
- + Shortcuts for main window are effective even if main window does not have focus, should not happen.
- + German main menu: ALT keyboard shortcuts for "&Datei" and "E&instellungen" were already used => changed **Improved:**
- + Chart: Processing large amount of data:
- \* NLS processing earlier
- \* Wait Cursor when executing y scaling options
- + Main window: En/Disabling controls when calculating/initiating chart

#### **Added:**

+ Support for "Maintenance" \*.tg value

*V 2.70 (version number unchanged) January 11, 2013*

#### **Fixed:**

If sensor list is empty on startup (e.g. ACME demo license) "Chart" button is enabled (raising an exception if clicked). Now Chart button is disabled in this scenario.

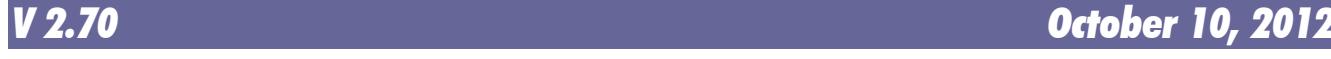

- **Changed:** + **Main window redesigned**, Sensor selection subset can be saved/loaded etc.
	- + vertically sizeable
	- + Multiple sensors can be selected and all charts are created for all selected sensors (configurable confirmation dialog)
	- + Chart opens directly on button click, no need any longer to calculate first, then show chart.
	- However "calculate only" still possible via context menu
	- + Live!: Smaller minimum size for Live! Window

**Thermoguard <sup>o</sup>C Version History Page 17 of 21** 

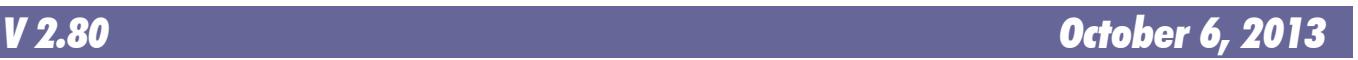

*V 2.90 January 26, 2014*

#### **Added:**

- + Options|Edit Live! Color Set. All 7 sets can be customized now.
- **+ New Visual Mode and Visual Designer**
- **+ Chart batch print**
- + Load Thermoguard Live! window set: Warning dialog listing sensor names which do not exist any longer
- + Live!: Enhanced tooltip information
- + Live!: "Value/Chart/Visual" tabs can be hidden
- + Live!: Added: Show/Hide cursor (cursor is hidden too with tgreport.exe /h parameter)

#### **Fixed:**

- + Live!: Status bar appears light yellow with XP Style also.
- + Live!: Can not drag and click Live! window in non-lcd mode
- + Live!: "Show last \*.tg file": If no one exists, windows explorer starts

### *V 2.67 December 3, 2010*

### **Added:**

- + Standard deviation calculation, output under "Results"
- **Fixed:**
	- Live!: Two sensors named "Sensorname" and "Sensorname xxx" (e.g. if sensor entry has been copied) were treated as the very same sensor This caused wrong chart display. Now they are treated correctly as two different sensors.

*V 2.66 (version number unchanged) September 13, 2010*

#### **Fixed:**

 **+ Live!: Correct unit support for sources of type HM1.. and Text file**

#### **Added:**

 **+ New integrated Annotation Editor**

```
V 2.65 April 10, 2010
```
#### **Improved:**

 **+ Shared File access when multiple Thermoguard Report instances access \*.tg files. Changes in Thermo guard Report as well as in Thermoguard main program! Please update both.**

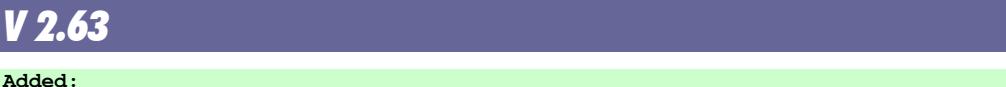

 **+ Stream logging feature (optional). 20 log files à 2MB (revolving) will be written to \log subdirecto ry under TGReport config path.**

**Changed:**

 **+ Live!: Improved internal routines for reading last value from \*.tg resulting in less memory usage. Fixed:**

 **+ Live!: If a \*.tg file contains data newer than 26.12.2009 23:59:58 and older \*.tg files are present, Live! display shows "old".**

 **+ Two minor memory leaks**

### *V 2.62 October 4, 2009*

#### **Added:**

- **+ Live! (chart): new option Low/High peak values in window status bar**
- **+ Live!: new option SHFT+RETURN: current display based on low/high limit lines (as with reset, but current x-axis only)**
- **+ Chart: new option Window information (position/size in status bar)**
- **+ Chart: new radio option "x axis: Force period entered in main window" (new option) <=> "x axis: First/last value found" (as before <= 2.61)**

**Changed:**

- **+ Live!: In Chart mode new background gradient visualizations help to recognize error situations (e.g. locked \*.tg file etc.) better. Now, on "----", "dcerr", "derr" errors, title is blinking in bold red font too (previous versions only on "old").**
- **+ Live!: "Autosave window as PNG" option: Title information is only saved in "---", "old", "derr" and "err" situations or if option "Show info in title bar" is active (previous versions always**

**Thermoguard <sup>o</sup>C Version History Page 18 of 21** 

# *V 2.66 September 3, 2010*

**Thermoguard C** 

*V 2.63 January 10, 2010*

 **saved title info).**

 **+ NLS labeling more consistent (high/low instead of min/max etc.)**

**Fixed:**

 **+ Main: If \*.tgl (also default TGReport.tgl) contains** *only* **entries without a match in the Thermoguard main program sensor configuration, then using /h switch closes the main window and TGReport an only be terminated by killing its process via task manager.**

**Thermoguard C** 

- **+ Live!: Multiple screen support + Chart: If return pressed and smallest=largest value => High/Low limit lines collapse and left axis**
- **shows same value repeatedly + Chart: If \*.tg recorded for AC2 with custom unit "xxx" and first value or requested period was a violation or alarm then °C displayed as unit label instead of "xxxx".**
- **+ Main and Chart (Details): If a date/time is midnight, "00:00:00" is skipped.**

*V 2.61 (version number unchanged) December 30, 2008*

#### **Added:**

 **+ en TGReport Manual**

#### **Changed:**

- **+ en NLS: Live!Chart => Live! Chart**
- **+ en NLS: SCx => SCn**

*V 2.61 December 9, 2008*

**Added:**

 **+ new command line parameter /h to hide main window automatically after start and window set loaded**

*V 2.60 June 10, 2008*

#### **Added:**

- German NLS support
- **+ XPStyle support**
- **+ Vista 256px Icon support**
- **+ TGLive!: 2 new autosave options for ftp upload purposes**
- **+ Fixed path support (special customer request, see documentation)**
- **+ /CfgDataDir command line parameter**
- **+ View/increase/Decrease linewidth F4/F3 (1-10), stored for every new chart**
- **+ Help/About dialog shows paths, horizontally sizeable**
- **+ Options/Configure paths horizontally sizeable**

#### **Changed:**

- **+ Icon for "Close", "Live", "Calculate" changed**
- **+ Option "Calculate: Set End Time to current system time on click" is checked by default now for a new installation.**
- **+ slightly different minimum sizes for LCD/nonLCD mode**
- **+ /l switch is now default, the last active Live! windows will be opened without using this switch.**
- **+ For Vista compatibility: Configuration data now resides in %ALLUSERSPROFILE%\Thermoguard Data**
- **+ Save as PNG: Details are included now if active!**
- **+ Save as PNG and Save/Load TGLive! window set: If called for the first time, the new default configuration path %ALLUSERSPROFILE%\Thermoguard Data is preset, afterwards the last location will be memorized; if this path does not exist, the default path is set again.**
- **+ If TGR is closed with no active Live! window, there will be no more tgreport.tgl file of 0 Bytes size**
- **+ Print routine revised: Details included, if set; Now, chart size affects printout size**
- **+ Animation speed: Default=0, LowSpeed limited to -1000, value now saved**
- **+ Switch function: "Open" state now counted as "Max. violation", not as an error**
- **+ "D" shortcut in chart window changed to "i" (analogous to main window)**

**Fixed:**

- **+ Vista: Buttons disappearing after pressing <alt>-key**
- **+ If a negative data value triggers a high violation (for example -12°C if high limit is -18°C), TG Report increments the minimum violation statistics counter erraneously.**
- **+ Path configuration: if user toggled checkbox "User-defined..." and clicked "cancel", new state is saved, but should not**

*V 2.1 October 15, 2006*

**Added:**

 **+ Encrypted \*.tg data can now be read by TGReport using the helper dll EnDeCrypt.dll. Hence, the**

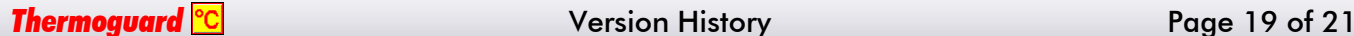

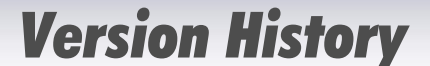

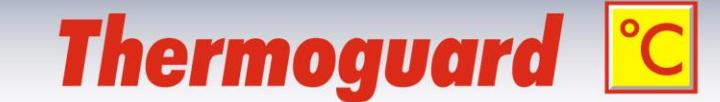

 **TGLive! error display "EnCr" became obsolete. Now, the new display string "dCEr" shows up in case an error occurred during decryption**

**Changed:**

- **+ Documentation completed (German)**
- **+ "Old" displayed as " Old" now (leading space,4 digits)**

**Fixed:**

- **+ "derr" overruled "encr"**
- **+ Live! Button accessible if no sensor present (e.g. ACME license)**
- **+ Sensorinfo: sSCPort # => SCxPort <verbose Portlabel>**

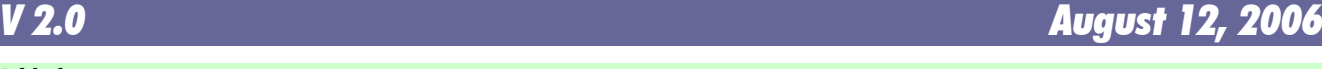

#### **Added:**

 **+ New Thermoguard Live! extension. See documentation for details.**

 **+ Chart window: Possibility to hide the main window (in Options menu)**

**Fixed:**

- **+ if the low and/or high limit setting of a sensor was x,y where ,y was ,1 or ,2 or ,3 or ,4 or ,6 or ,7 or ,8 or ,9 then the label of the min/max lines in chart-view showed wrong value(s) with rounding error.**
- **+ Switch function: "Closed" condition counted as error**
- **Redesigned:**

 **+ Treatment of data from sensor operating in Switch mode**

### **Changed:**

- **+ Label of Maxvalue placed below the red Maxline so it will not disappear when shrinking the chartwindow vertically.**
- **+ "Close all charts"-button shows now number of charts in caption (extra label removed) and can also be used if only one chart is open).**

**Improved:**

- **+ View/"Fit Y"-function: Added an additional border of 5% of the current vertical y-Range between the min/max value(s) and the chart grid providing better visibility of the min/max value(s).**
- **+ The line to and from an "error-value" (e.g. "FAIL") is drawn yellow**
- **+ Error handling when application directory is write protected**
- **+ Decreased bottom and right margin in chart view**

### *V 1.3 May 7, 2006*

#### **Added:**

- **+ AC2 data Support (userdefined Unit)**
- **Changed:**
- **+ Order of "Min val"/"Max val" detail results fields**
- **+ Min val/Max val include unit too (like LoLim/HiLim set)**
- **+ Widened fields / buttons**

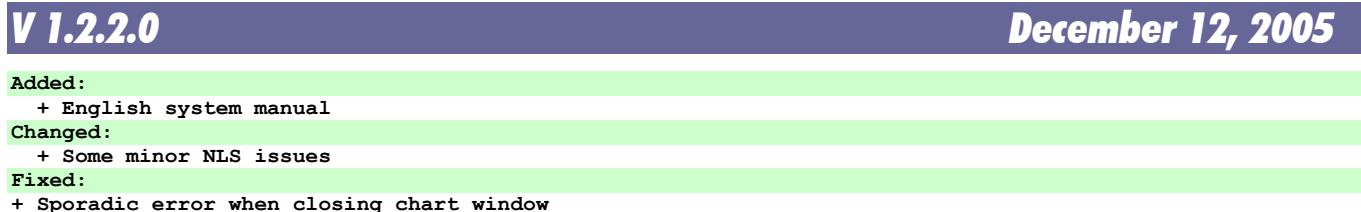

*V 1.2.1.0 October 9, 2005*

#### **Added:**

**+ Display "Closed" and "Open" "values" created by TGMain 2.30 switch mode.**

*V 1.2 October 6, 2005* **Fixed: + When processing \*.tg files the filespec**

```
 *TG*_[Label]*.*tg 
was used instead of 
*TG*_[Label]_*.*tg 
E.g. a sensor called F1 reads also *.tgs from F11 and F12 by mistake
```
*Thermoguard* Version History Page 20 of 21

# **Thermoguard C**

### *V 1.1 June 22, 2005*

**Added:**

**+ New feature in options menu "Calculate: Set End Time to current system time on click (alternate keyboard shortcut to toggle this function: "e") Fixed:**

 **+ Command reference was a bit too narrow**

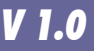

*V 1.0 May 8, 2005*

**(first release)**

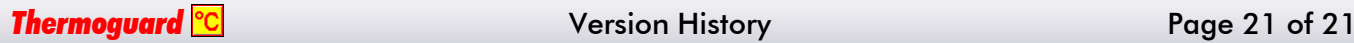